# **ET1**企业级平板电脑 快速入门指南

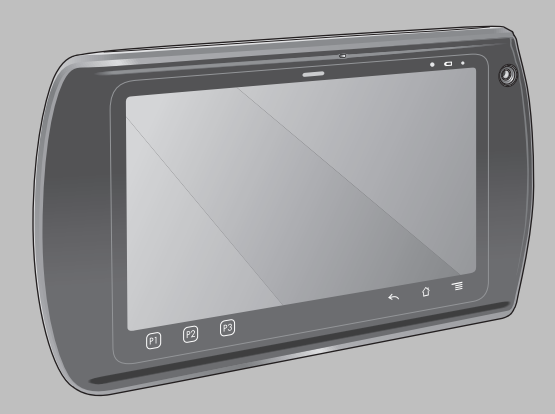

Zebra 保留更改任何产品以提高其可靠性、改进其功能或设计的权利。对于与任何产品、电路的应用或使用,与此处所述相悖或由此而产生的任何产品责任,Zebra 概不负责。对于可能用到 Zebra 产品的系统、仪器、机械、材料、方法或流程,或任何与 Zebra 产品组合使用的情况, Zebra 未以明示、暗示、禁反言或 其它任何方式授予使用上述情况涉及到的或与之相关的专利权或专利的许可。 Zebra 仅为其产品中所包含的设备、电路和子系统提供暗示许可。

## 保修服务

要了解完整的 Zebra 硬件产品保修声明,请访问:<http://www.zebra.com/warranty>。

## 用户手册

有关 ET1 企业级平板电脑的更多信息,请参阅 《*ET1* 企业级平板电脑用户指南》和 《*ET1* 企业级平板电脑综合指南》。有关本指南及所有 ET1 指南的最新 版本,请访问:http://www.zebra.com/support。

# 服务信息

如果在使用设备时遇到问题,请与您机构的技术或系统支持联系。如果设备出现任何问题,他们将与 Zebra 全球支持中心联系,网址为:http://www.zebra.com/support。

# 软件支持

Zebra 希望确保客户在购买设备之时拥有最新版本的授权软件。为确保您的 Zebra 设备拥有最新版本的授权软件,请访问:www.zebra.com/support。请依次 选择 *Software Downloads* (软件下载) <sup>&</sup>gt;*Product Line/Product* (产品系列*/*产品) *> Go* (执行)以查看最新软件。如果您购买的设备并未配备最新版本的 授权软件,请发送电子邮件至 entitlementservices@zebra.com 与 Zebra 联系。必须在邮件中包括以下基本设备信息:

- 型号
- 序列号
- 购买凭据
- 您请求下载的软件名称

如果 Zebra 认定您的设备应授予最新版本的软件,您将收到一封电子邮件,邮件中包含的链接可将您直接带入 Zebra 网站以下载适当的软件。

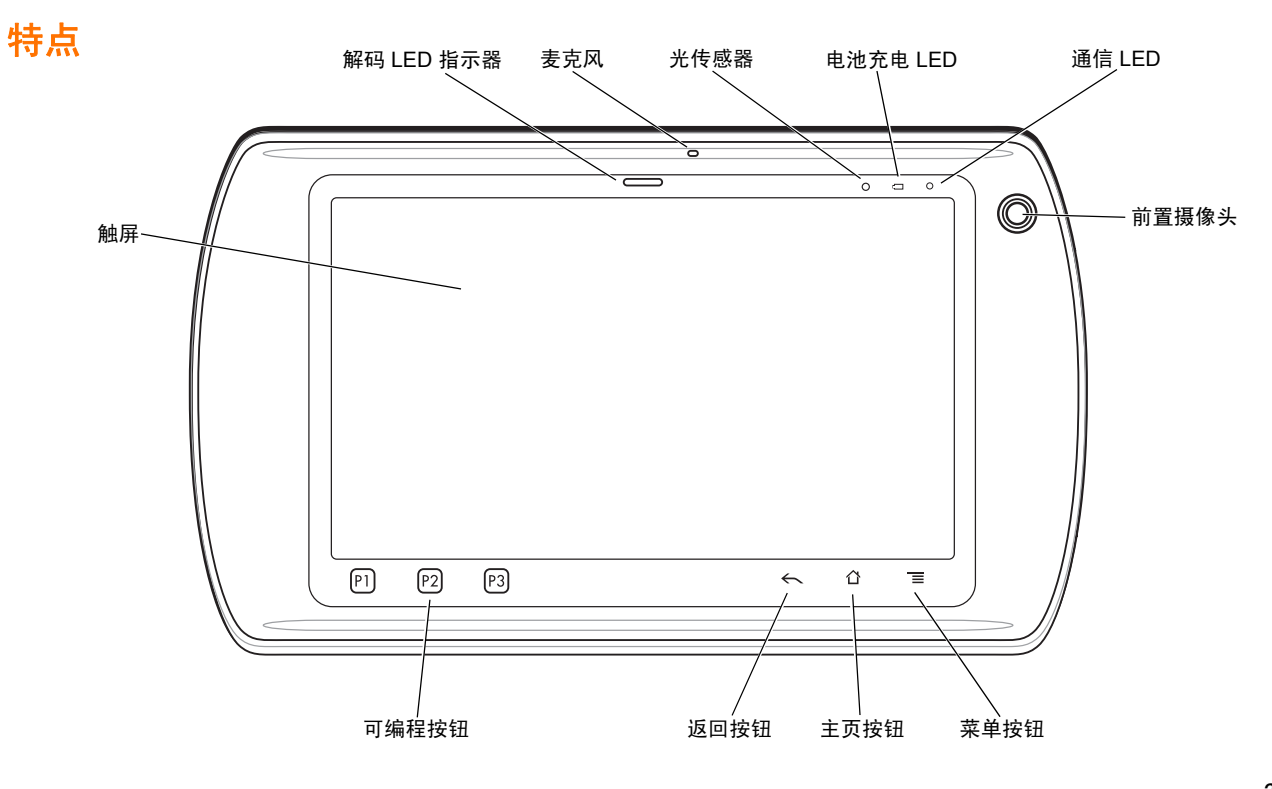

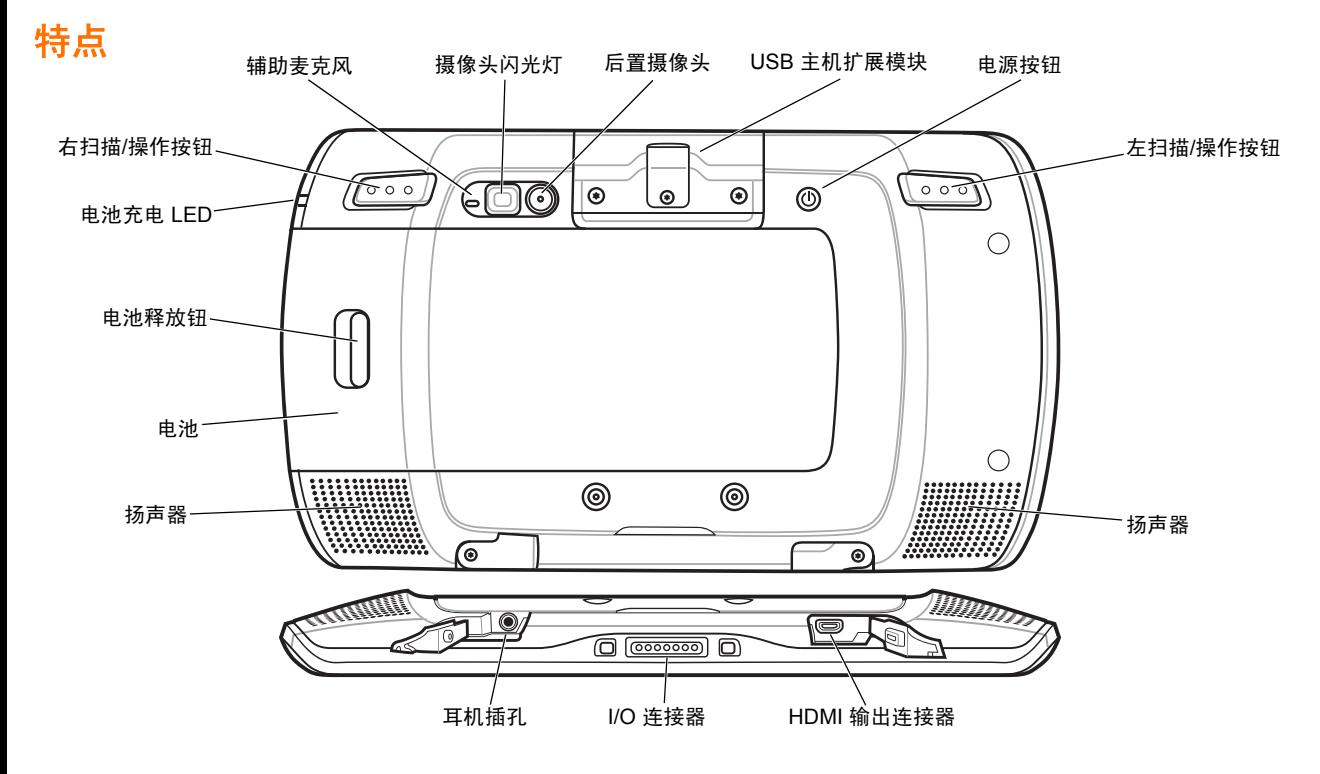

#### 入门指南 开始使用:

- 安装电池
- 为电池充电
- 启动 ET1。

## 安装电池

- **1.** 从包装中取出电池。
- **2.** 将电池两侧的轨道与电池盒的滑轨对齐。

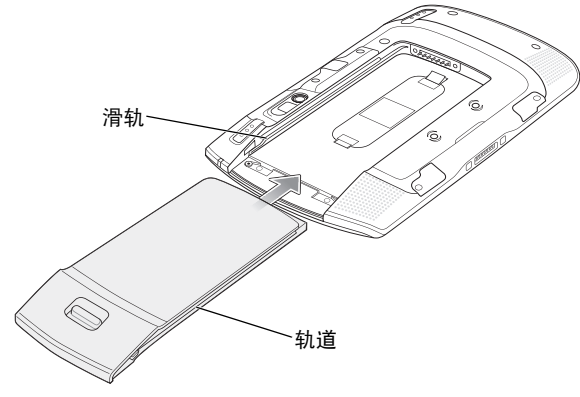

**<sup>3.</sup>** 推入电池,直至卡到位。

#### 为电池充电

使用 ET1 前,使用以下任一配件为电池充电:

- **•** 单槽 USB 充电座
- **•** 四槽充电座 (仅限于充电)
- **•** USB/充电电缆和电源。

*注释* 可单独使用四槽电池充电器为电池充电。

- **1.** 确保配件已连接到电源。有关更多信息,请参阅《*ET1* 企业级平板电脑用户指南》。
- **2.** 将 ET1 放入充电座或将其连接至 USB/充电电缆。

电池充电 LED 呈黄色闪烁,表示电池正在充电。电池充满电(约六小时)后, LED 变为稳定绿色。

#### 启动

注释 对于多用户模式,请参阅 《*ET1* 企业级平板电脑用户 *指南》*,了解登录流程。

按电源按钮以打开 ET1。 ET1 启动后,显示初始屏幕,然后显示 主屏幕。向上滑动 *(* A 可解锁屏幕。

# 启动应用程序

要启动应用程序:

**1.** 轻触启动器图标。这将显示启动器屏幕。

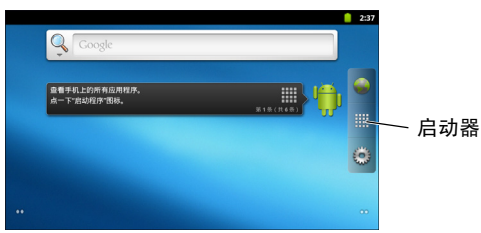

**2.** 轻触应用程序图标可启动应用程序。

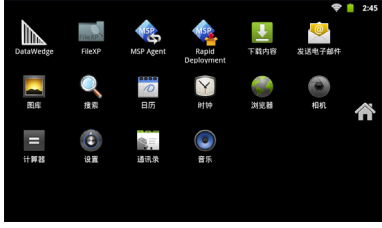

## 电源按钮

使用电源按钮可将 ET1 置于挂起模式、电池切换模式,重置 ET1 或关闭 ET1 的电源。

#### 挂起模式

按下并释放电源按钮,可将 ET1 置于挂起模式。在挂起模式中,ET1 关闭显示屏并进入低功耗状态以节省电池电量。按下并释放电源按钮可唤醒 ET1,然后向上滑动 G 可解锁屏幕。 电池切换模式

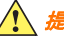

*提醒* 在电池切换模式下,请勿取出 microSD 卡。

更换电池前,将 ET1 置于电池切换模式。按住电源按钮,直到显示设备选项对话框,然后轻触电池切换。

解码 LED 呈红色亮起。 LED 熄灭时,可安全地取出电池。

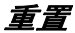

应用程序停止响应时,重置 ET1。 按住电源按钮,直到显示**设备选 项**对话框,然后轻触**重置**。

## 配置 **ET1**

要配置 ET1 设置, 请轻触  $\equiv$  > 设置。有关配置 ET1 的信息, 请参 阅 《*ET1* 企业级平板电脑用户指南》和 《集成指南》。

#### 关闭电源

要关闭 ET1 的电源,请按住电源按钮, 直到显示**设备选项**对话框, 然后轻触关闭电源。关闭电源对话框显示后,轻触确定。

#### 硬件重置

如果 ET1 停止响应,请执行硬件重置。同时按下左扫描/操作、右扫描/操作和电源按钮。

#### 锁定屏幕

锁定屏幕可防止其他人访问数据。屏幕锁定后,需要输入解锁图案、PIN 或密码方可解锁 ET1。按下电源按钮可锁定屏幕。在预定义的超时时间之后, ET1 也会锁定。

按下并释放电源按钮可唤醒 ET1。

这将显示锁定屏幕。向上滑动 **【■】**可解锁屏幕。启用解锁图案屏 幕解锁功能后,将显示解锁图案屏幕而不是显示锁定屏幕。如果启用 PIN 或密码屏幕解锁功能,请在解锁屏幕后输入 PIN 或

密码。

有关锁定屏幕的设置说明,请参阅 《*ET1* 企业级平板电脑用户指南》。

如果启用多用户功能,请联系系统管理员获取登录信息。

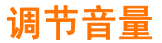

按下 **P1** 可调低音量。按下 **P2** 可调高音量。请注意,这些按钮为 可编程按钮,因此可由用户或通过应用程序更改。

## 扫描条码

使用后置摄像头扫描条码。确保已启用 DataWedge,并将光标置 于文本字段。

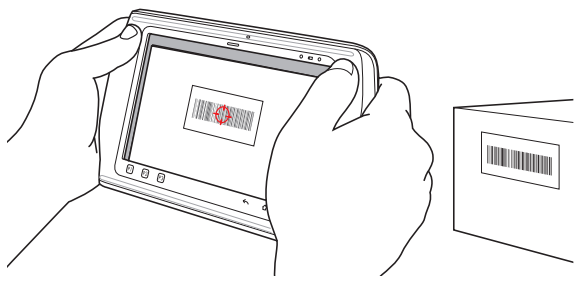

- **1.** 将 ET1 背面指向条码。
- **2.** 按下左或右扫描/操作按钮。解码 LED 变为红色,表示正在进行扫描。
- **3.** 在屏幕上的取景窗中,对准条码。

**4.** ET1 读取并解码条码数据。解码 LED 变为绿色,表示已成功解码。

*注释* ET1 提供其他数据采集选项。有关更多信息,请参 阅 《*ET1* 企业级平板电脑用户指南》。

# 照片和视频

使用后置摄像头,拍摄照片和录制视频。

*注释* 需要安装 microSD 卡才能保存照片和视频;

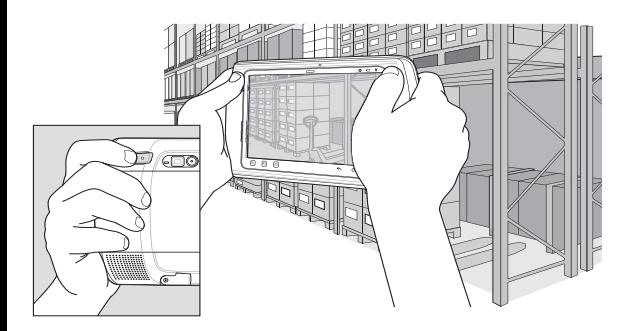

拍照:

- **1.** 轻触启动器 <sup>&</sup>gt;摄像头。
- **2.** 将 ET1 指向对象。
- 3. 在屏幕上,将对象框在窗口中,然后轻触屏幕上的快门图标  $\alpha$

**4.** ET1 拍摄照片。要录制视频:

- 1. 轻触**启动器 > 摄像头**,然后轻触视频图标 ■■。
- **2.** 将 ET1 指向对象。
- 8. 在屏幕上,将对象框在窗口中。
- 4. 轻触屏幕上的录制按钮 **(●)** 开始录制。
- <mark>5</mark>. 轻触屏幕上的停止按钮 (■) 结束录制。 使用图片库应用程序查看照片和视频。

### 连接蓝牙设备

要启用蓝牙:

- **1.** 轻触 <sup>&</sup>gt;设置 <sup>&</sup>gt;无线和网络。
- **2.** 轻触 "蓝牙"复选框。复选框中显示绿色勾号且状态栏中显示 蓝牙图标,表示已启用蓝牙。
- <mark>3. 在蓝**牙设置**下,轻触**扫描设备**。 ET1 开始搜索区域中可发现的</mark> 蓝牙设备,并在**蓝牙设备**下列出这些设备。
- **4.** 滚动列表,然后选择其中一台设备。这将显示蓝牙配对请求对话框。
- **5.** 输入 PIN 并轻触确定 (如有必要)。
- **6.** 轻触 **( `**)。
- *注释 请参阅 《ET1 企业级平板电脑用户指南》,*获取支 持的蓝牙配置文件。

# 连接至 **WLAN** 网络

要设置 WLAN 网络:

#### **1.** 轻触 <sup>&</sup>gt;设置 <sup>&</sup>gt;无线和网络。

- **2.** 轻触 Wi-Fi 复选框可打开 Wi-Fi。复选框中显示绿色勾号且状态栏中显示 Wi-Fi 图标,表示已启用 Wi-Fi。
- **3.** 轻触 **Wi-Fi** 设置。ET1 搜索区域中的 WLAN,并在 **Wi-Fi** 网络 下列出这些 WLAN。
- **4.** 选择所需的网络。
- <mark>5.</mark> 对于开放式网络,请轻触**连接**。对于安全网络,请输入所需的 密码或其他证书,然后轻触**连接**。有关更多信息,请咨询系统 管理员。
- **6.** 轻触 个。

# 更换电池

要更换电池:

- **1.** 按住**电源**按钮,直到显示**设备选项**菜单。
- **2.** 轻触电池切换。扫描 LED 呈红色亮起。
- **3.** 等待,直到扫描 LED 熄灭。
- **4.** 翻转 ET1。
- **5.** 用大拇指按住 ET1 的一侧和电池。使用食指和中指,将电池释放钮移向大拇指,并将电池向电池盒外拉动。
- **6.** 将更换电池一侧的轨道与电池盒的滑轨对齐。
- 2. 推入电池,直至电池释放钮卡到位。
- **8.** 按电源按钮以打开 ET1。

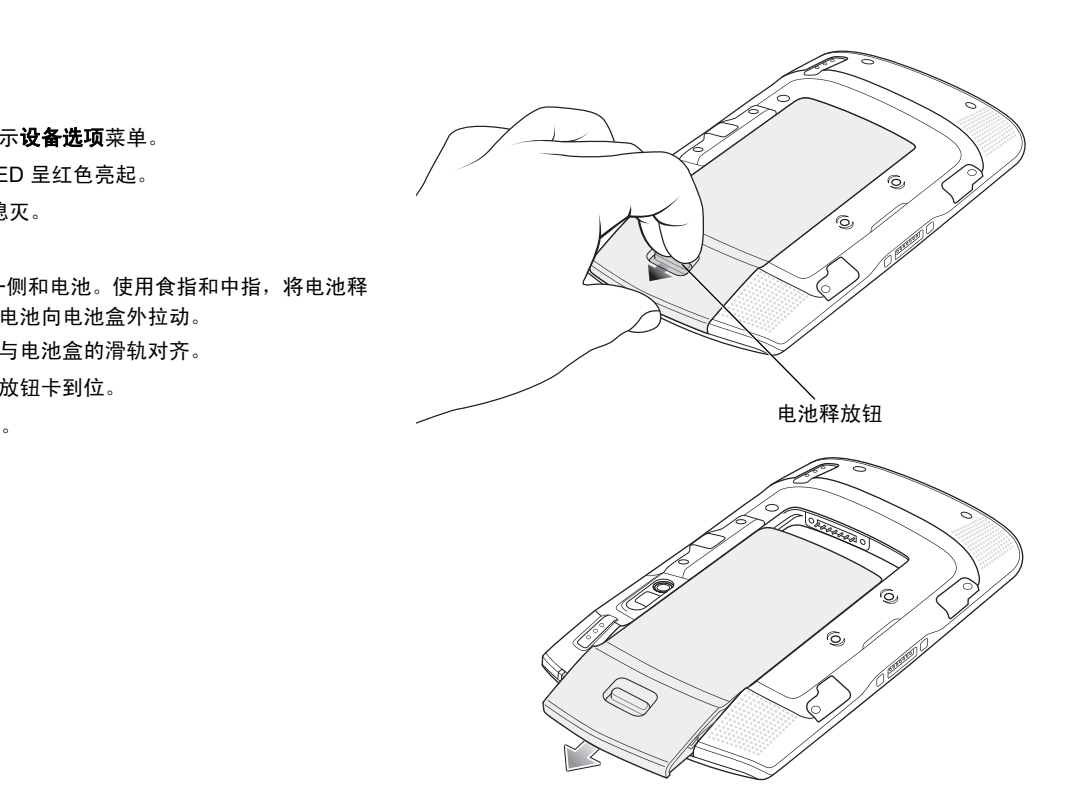

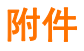

ET1 提供以下配件:

- **•** 单槽充电座
- **•** 四槽充电座 (仅限于充电)
- **•** 四槽电池充电器
- **•** 手带
- **•** USB/充电电缆
- **•** 双向 DC 电缆
- **•** 电源。

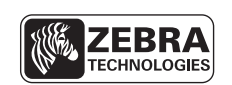

Zebra Technologies Corporation Lincolnshire, IL U.S.A. http://www.zebra.com

Zebra 和 Zebra 头像是 ZIH 公司的注册商标。 Symbol 徽标是 Zebra Technologies 的下属公司 Symbol Technologies, Inc. 的注册商标。 © 2015 Symbol Technologies, Inc.

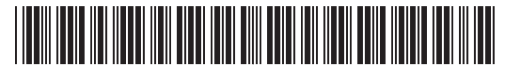

72-148508-02SC 版本 A - 2015 年 3 月